# Vidéos DivX

Vous pouvez lire des vidéos DivX depuis un disque ou un dispositif de stockage USB.

### Code DivX VOD

- Avant d'acheter des vidéos DivX et de les lire sur ce lecteur, enregistrez ce dernier à l'adresse www.divx.com à l'aide de votre code DivX VOD.
- Pour afficher le code DivX VOD, appuyez sur  $\bigtriangleup$  et sélectionnez [Réglage] > [Advanced] > [Code DivX® VOD].

## Sous-titres DivX

- Appuyez sur **SUBTITLE** pour choisir une langue.
- Si les sous-titres ne s'affichent pas correctement, choisissez un jeu de caractères prenant en charge les sous-titres DivX. Pour choisir un jeu de caractères, appuyez sur  $:=$  et sélectionnez [Jeu caract.].

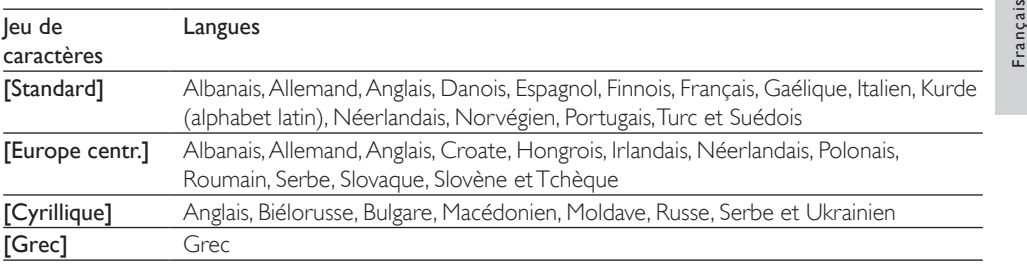

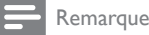

- Pour lire des fichiers DivX protégés contre la copie (DRM) depuis un dispositif de stockage USB, raccordez ce lecteur sur le téléviseur au moyen d'un câble HDMI.
- Pour pouvoir afficher les sous-titres, assurez-vous que le fichier qui les contient porte le même nom que le fichier vidéo DivX. Par exemple, si le fichier vidéo DivX s'appelle film.avi, enregistrez le fichier de sous-titres correspondant sous le nom film.srt ou film.sub.
- Ce lecteur prend en charge les formats de fichiers de sous-titres suivants : .srt, .sub, .txt, .ssa et .smi.

# Lecture d'un diaporama musical

Vous pouvez lire simultanément de la musique et des photos afin de créer un diaporama musical.

- $1$  Lancez la lecture du fichier musical présent sur le disque ou le dispositif de stockage USB.
- 2 Appuyez sur  $\mathfrak b$  et accédez au fichier contenant les photos.
- $3$  Sélectionnez une photo présente sur le même disque ou le dispositif USB et appuyez sur OK pour lancer le diaporama.
- 4 Appuyez sur pour arrêter le diaporama.<br>5 Appuyez de nouveau sur pour arrêter l
- Appuyez de nouveau sur **pour arrêter la musique.**

## BonusView sur Blu-ray

Vous pouvez afficher du contenu spécifique, par exemples des commentaires, dans une petite fenêtre incrustée à l'écran.

Cette fonction, également appelée «image sur image», est exclusive aux disques Blu-ray qui offrent le mode BonusView.

- Pendant la lecture, appuyez sur  $:=$ » Le menu options s'affiche.
- 2 Sélectionnez [Sélection PIP] > [PIP], puis appuyez sur OK. » Les options image sur image [1]/[2] dépendent du contenu vidéo.
	- » La seconde fenêtre vidéo s'affiche.

 $3$  Sélectionnez [2e langue son] ou [2e langue ss-tt], puis appuyez sur OK.

## BD-Live sur Blu-ray

Vous pouvez accéder à des services en ligne, tels que des bandes-annonces de films, des jeux ou encore des sonneries.

Cette fonction est exclusive aux disques Blu-ray qui la prennent en charge.

- 1 Préparez la connexion Internet et configurez un réseau (voir la rubrique «Configuration d'un réseau»).
- $2$  Branchez un dispositif de stockage USB sur ce lecteur.
	- Il servira à stocker le contenu BD-Live téléchargé.
	- Pour supprimer du contenu BD-Live téléchargé précédemment afin de libérer de l'espace sur le dispositif de stockage USB, appuyez sur  $\bigtriangleup$  et sélectionnez [Réglage] > [Advanced] > [Effacer mémoire].
- $3$  Lancez la lecture d'un disque compatible BD-Live.
- $4$  Dans le menu du disque, sélectionnez l'icône BD-Live et appuyez sur OK.
	- » BD-Live commence à charger. Le temps de chargement peut varier selon le disque et votre connexion Internet.
- 5 Dans l'interface BD-Live, sélectionnez l'élément auquel vous voulez accéder.

#### **Remarque**

- Les services BD-Live peuvent varier selon les disques et les pays.
- Lorsque vous utilisez BD-Live, le fournisseur de contenu a accès aux données du disque et du lecteur.
- Utilisez un dispositif de stockage USB sur lequel il reste au moins 1 Go d'espace libre en vue d'enregistrer les fichiers téléchargés.

# Lecture d'une vidéo Blu-ray 3D

#### Avant de commencer, assurez-vous que :

- le téléviseur prend en charge la 3D et est raccordé au lecteur à l'aide d'un câble HDMI;
- le disque inséré est au format Blu-ray 3D;
- vous disposez de lunettes 3D compatibles avec le téléviseur.
- **1** Assurez-vous que le mode de sortie 3D est activé en appuyant sur  $\hat{\mathbf{r}}$ , puis en sélectionnant [Réglage] > [Video] > [Watch 3D video] > [Auto].
- 2 Lancez la lecture d'une vidéo Blu-ray 3D.<br>3 Mettez les lunettes 3D pour bénéficier de
- Mettez les lunettes 3D pour bénéficier des effets 3D.
	- Pour lire une vidéo 3D en 2D, désactivez le mode de sortie Blu-ray 3D en appuyant sur  $\bigtriangleup$ , puis en sélectionnant [Réglage] > [Video] > [Watch 3D video] > [Hors tens.]).
- Français

# Configuration d'un réseau

Pour accéder aux services suivants, vous devez connecter ce lecteur à Internet :

- BD-Live : permet d'accéder à des bonus en ligne (pour les disques Blu-ray offrant la fonction BD-Live)
- Mise à jour logicielle : permet de mettre à jour le logiciel de ce lecteur.
- Netflix : permet d'accéder à des vidéos en ligne Netflix.
- Vudu : permet d'accéder à des vidéos en ligne Vudu.
- Connectez ce lecteur à Internet à l'aide d'un câble Ethernet ou d'une connexion sans fil.
	- Si vous utilisez une connexion câblée, branchez un câble réseau (non fourni) sur le port LAN situé à l'arrière du lecteur.
	- Si vous utilisez une connexion sans fil, ce lecteur intègre la Wi-Fi.

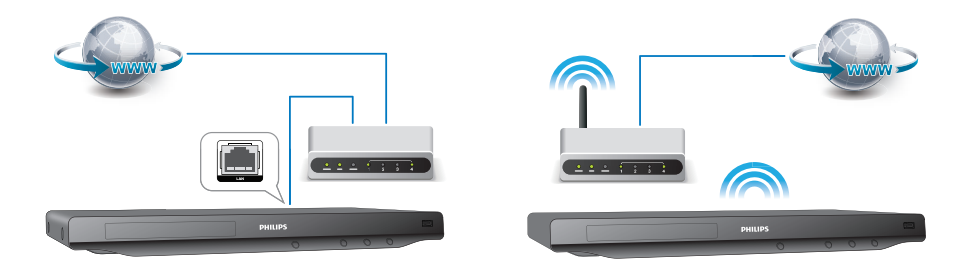

## **2** Effectuez l'installation réseau.

- 1) Appuyez sur  $\biguparrow$ .
- 2) Sélectionnez [Réglage], puis appuyez sur OK.
- 3) Sélectionnez [Network] > [Installation du réseau], puis appuyez sur OK.
- 4) Suivez les instructions qui s'affichent à l'écran du téléviseur pour terminer l'installation. Au besoin,

servez-vous des touches alphanumériques de la télécommande pour entrer le mot de passe.

#### Mise en garde

• Avant de vous connecter à un réseau, familiarisez-vous avec le routeur associé et les principes de base de la mise en réseau. Si nécessaire, lisez la documentation fournie avec les composantes réseau. Philips n'est pas responsable des données perdues, endommagées ou corrompues.

## **Netflix**

Sur ce lecteur vous pouvez lire des films et des séries en ligne offerts par Netflix. Netflix est un service de location de vidéos en ligne.

- **1** Connectez ce lecteur à Internet (voir la rubrique «Configuration d'un réseau»).
- 2 Appuyez sur  $\bigtriangleup$ , sélectionnez [Netflix] et appuyez sur OK. » La page Netflix s'affiche à l'écran du téléviseur.
- $3$   $\,$   $\,$   $\,$   $\,$   $\,$   $\,$  l'aide de la télécommande, parcourez Netflix et choisissez une vidéo à lire.
	- Pour quitter Netflix, appuyez sur  $\biguparrow$ .

#### Remarque

- Pour en savoir plus sur le service Netflix, visitez le site www.netflix.com sur votre ordinateur.
- Lors d'un éventuel dépannage, il est possible que le service à la clientèle de Netflix vous demande le numéro de série électronique (NSE) de ce lecteur. Pour afficher le numéro NSE, appuyez sur  $\hat{ }$  et sélectionnez [Réglage] > [Advanced] > [Netflix ESN].

## Vudu

Sur ce lecteur vous pouvez lire des vidéos en ligne offertes par Vudu. Vudu propose des vidéos à la demande que vous pouvez louer ou acheter, ainsi que des applications Internet.

- 1 Connectez ce lecteur à Internet (voir la rubrique «Configuration d'un réseau»).
- 2 Appuyez sur  $\bigtriangleup$ , sélectionnez [Vudu] et appuyez sur OK. » La page Vudu s'affiche à l'écran du téléviseur.
- $3$   $\land$  l'aide de la télécommande, parcourez Vudu et choisissez une vidéo à lire.
	- Pour quitter Vudu, appuyez sur  $\biguparrow$ .

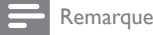

• Pour en savoir plus sur le service Vudu, visitez le site www.vudu.com sur votre ordinateur.

# Utilisation de Philips EasyLink

Ce lecteur prend en charge la fonction Philips EasyLink, qui utilise le protocole HDMI CEC (Consumer Electronics Control). Vous pouvez utiliser une seule télécommande pour tous les appareils compatibles EasyLink qui sont connectés par liaison HDMI. Philips ne garantit pas une compatibilité totale avec tous les appareils HDMI CEC.

- 1 Connectez par liaison HDMI les appareils compatibles HDMI CEC et activez la fonction HDMI CEC du téléviseur et des autres appareils connectés (pour en savoir plus, consultez le manuel d'utilisation du téléviseur ou de ces appareils).
- 2 Appuyez sur  $\bigoplus$  3 Sélectionnez **R**
- Sélectionnez [Réglage]> [EasyLink].
- 4 Sélectionnez [Sous tens.] pour les options [EasyLink], [Lecture 1 seule touche] et [Veille 1 seule touche].
	- » La fonction EasyLink est activée.

#### Lecture à 1 touche

Lorsque vous lancez la lecture d'un disque sur ce lecteur, le téléviseur se règle automatiquement sur la source d'entrée vidéo appropriée.

#### Veille à 1 touche

Lorsqu'un appareil auquel ce lecteur est raccordé, par exemple un téléviseur, est mis en veille à l'aide de sa télécommande, le lecteur passe également en veille automatiquement.

Français

# 3 Modification des réglages

Cette section est destinée à vous aider à régler les paramètres de ce lecteur.

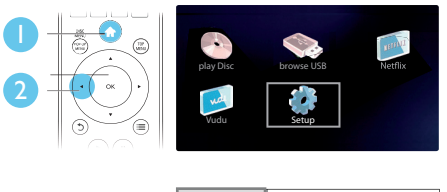

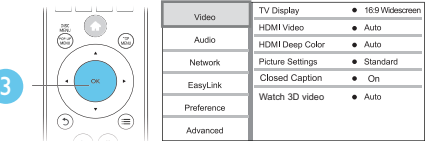

## Remarque

- Vous ne pouvez pas modifier les options de menu grisées.
- Pour retourner au menu précédent, appuyez sur  $\mathfrak{D}$ . Pour quitter le menu, appuyez sur  $\bigtriangleup$ .

## Image

- 1 Appuyez sur  $\bigstar$ .
- 2 Sélectionnez [Réglage] > [Video] pour afficher les options de configuration vidéo.
	- [Affich.TV] : permet de choisir un format d'image adapté à l'écran du téléviseur.
	- [Vidéo HDMI] : permet de sélectionner une résolution vidéo HDMI.
	- [HDMI Deep Color] : permet d'afficher des teintes plus vives lorsque le contenu vidéo est enregistré selon la technologie Deep Color et que le téléviseur prend cette caractéristique en charge
	- [Réglages image] : permet de sélectionner un réglage de couleurs prédéfini
	- [Sous-Titres] : permet d'activer ou de désactiver l'affichage des effets sonores dans les soustitres, à condition que cette fonction soit prise en charge par le disque et le téléviseur.
		- [Watch 3D video] : permet de choisir entre le mode de sortie 3D et 2D lors de la lecture d'un disque Blu-ray 3D. Le lecteur doit être branché sur un téléviseur 3D au moyen d'un câble HDMI.

#### Remarque

- Lorsque vous modifiez un paramètre, assurez-vous que le téléviseur prend bien en charge le nouveau paramètre.
- Pour les réglages HDMI, le téléviseur doit être branché sur le connecteur HDMI.
- Dans le cadre d'une connexion composite (au moyen du connecteur VIDEO), sélectionnez une résolution vidéo de 480i/576i ou 480p/576p dans l'option [Vidéo HDMI] pour permettre l'affichage vidéo.

## Son

- 1 Appuyez sur  $\hat{\mathbf{r}}$ .
- 2 Sélectionnez  $[Reglage] \geq$   $[Au diop]$  pour afficher les options de configuration audio.
	- [Mode Nuit] : permet de choisir entre un son discret et l'ensemble de la plage audio dynamique. Le mode Nuit permet d'atténuer les sons forts et d'augmenter les sons doux, comme les dialogues.
	- [Neo 6] : permet d'activer ou de désactiver des effets sonores ambiophoniques qui sont convertis depuis le canal audio 2.0
	- [Audio HDMI] : permet de définir un format audio HDMI dans le cadre d'une connexion HDMI
	- [Audio numérique] : permet de choisir un format de sortie audio lorsque ce lecteur est connecté au moyen d'un connecteur coaxial numérique
	- [Échantillon. PCM] : permet de choisir un taux d'échantillonnage pour la sortie du son PCM lorsque ce lecteur est connecté au moyen d'un connecteur coaxial numérique

#### Remarque

- Pour les réglages HDMI, le téléviseur doit être branché sur le connecteur HDMI.
- Le mode Nuit n'est disponible que sur les disques Blu-ray et les DVD avec encodage Dolby.

## Réseau (installation, état...)

- Appuyez sur  $\biguparrow$ .
- 2 Sélectionnez  $[Reglage] \geq [Network]$  pour afficher les options de configuration réseau.
	- [Installation du réseau] : permet de lancer l'installation réseau filaire ou sans fil
	- [Afficher les paramètres réseau] : affiche l'état du réseau en cours
	- [Afficher les paramètres sans fil] : affiche l'état Wi-Fi en cours

Français

# Préférences (langue, contrôle parental...)

## 1 Appuyez sur  $\hat{\mathbf{r}}$ .

- 2 Sélectionnez  $[Reglage]$  >  $[Preference]$  pour afficher les options de configuration des préférences.
	- [Langue menu] : permet de sélectionner la langue des menus à l'écran
	- **[Audio]** : permet de sélectionner la langue audio de la vidéo
	- [Sous-titres] : permet de sélectionner la langue des sous-titres de la vidéo
	- [Menu disque] : permet de sélectionner la langue d'un disque vidéo
	- [Contrôle parental] : permet de restreindre l'accès aux disques encodés avec une cote. Pour accéder aux options de restrictions, entrez le code «0000». Pour lire tous les disques peu importe leur cote, sélectionnez le niveau 8.
	- [Économiseur d'écran] : permet d'activer ou de désactiver l'économiseur d'écran. S'il est activé, l'écran se met en veille après 10 minutes d'inactivité (en mode pause ou arrêt, par exemple).
	- [Reposit. auto. sous-titres] : permet d'activer ou de désactiver le repositionnement des soustitres. Lorsque cette fonction, offerte par certains téléviseurs Philips seulement, est activée, les sous-titres sont ajustés automatiquement à l'écran.
	- [Modifier mt passe] : permet de définir ou de modifier un mot de passe pour un disque restreint. Si vous n'avez pas défini de mot de passe ou que vous l'avez oublié, entrez «0000».
	- [Afficheur] : permet de régler la luminosité de l'afficheur du lecteur
	- [Veille auto.] : permet d'activer ou de désactiver la veille automatique. Si cette option est activée, le lecteur se met en veille après 30 minutes d'inactivité (en mode pause ou arrêt, par exemple).
	- [VCD PBC] : permet d'afficher ou d'ignorer le menu de contenu des disques VCD et SVCD.

### Remarque

- Si votre langue préférée n'est pas disponible pour les menus, l'audio ou les sous-titres du disque, vous pouvez
- sélectionner [Autres] dans les options et entrer un code de langue à 4 chiffres figurant au dos de ce manuel d'utilisation.
- Si vous choisissez une langue non disponible sur le disque, ce lecteur utilise la langue par défaut du disque.

# Options avancées (sécurité BD-Live, libération de la mémoire...)

## Appuyez sur  $\biguparrow$ .

- $2$  Sélectionnez [Réglage] > [Advanced] pour afficher les options de configuration avancées.
	- [Sécurité BD-Live] : permet de restreindre l'accès au contenu BD-Live (sur les disques BD-Live non destinés à la revente, créés par l'utilisateur seulement)
	- [Mise à jour logicielle] : permet de procéder à une mise à jour logicielle depuis un réseau ou un dispositif de stockage USB
	- [Effacer mémoire] : supprime du dispositif de stockage USB le contenu BD-Live téléchargé précédemment. Un dossier BUDA est créé automatiquement pour le stockage du contenu BD-Live téléchargé.

- [Code DivX® VOD] : affiche le code d'enregistrement ou de désenregistrement DivX® de ce lecteur
- [Netflix ESN] : affiche le numéro de série électronique (NSE) de ce lecteur
- [Deactivation] : annule l'activation Netflix ou Vudu de ce lecteur
- [Info version] : affiche la version logicielle de ce lecteur
- [Restaurer param. par déf.] : rétablit les paramètres d'usine par défaut de ce lecteur

#### Remarque

- Vous ne pouvez pas interdire l'accès Internet des disques Blu-ray vendus dans le commerce.
- Avant d'acheter des vidéos DivX et de les lire sur ce lecteur, enregistrez ce dernier à l'adresse www.divx.com à l'aide de votre code DivX VOD.
- Vous ne pouvez pas réinitialiser les réglages par défaut du contrôle parental.

# 4 Mise à jour logicielle

Avant de mettre à jour le logiciel de ce lecteur, vérifiez la version courante :

Appuyez sur  $\bigtriangleup$ , sélectionnez [Réglage] > [Advanced] > [Info version], puis appuyez sur OK.

# Mise à jour logicielle sur Internet

- **1** Connectez ce lecteur à Internet (voir la rubrique «Configuration d'un réseau»).
- 2 Appuyez sur  $\bigstar$  et sélectionnez [Réglage].<br>3 Sélectionnez [Advanced] > [Mise à jour le
- Sélectionnez [Advanced] > [Mise à jour logicielle] > [Réseau].
	- » Si une mise à niveau est détectée, vous êtes invité à lancer la mise à jour.
- 4 Suivez les instructions qui s'affichent à l'écran du téléviseur.
	- » Une fois la mise à jour terminée, ce lecteur s'éteint puis se rallume automatiquement.

## Mise à jour logicielle par USB

- $1$  Pour connaître la version la plus récente du logiciel, visitez le site www.philips.com/support.
	- Cherchez votre modèle et cliquez sur «Logiciels et pilotes».
- 2 Téléchargez le logiciel sur un dispositif de stockage USB.
	- $\alpha$  Décompressez le fichier téléchargé et vérifiez que le dossier décompressé s'appelle bien «UPG».
	- b Placez le dossier «UPG» dans le répertoire racine.
- 3 Branchez le dispositif de stockage USB sur le connecteur  $\leftrightarrow$  (USB) de ce lecteur.
- 4 Appuyez sur  $\biguparrow$  et sélectionnez [Réglage].
- 5 Sélectionnez [Advanced] > [Mise à jour logicielle] > [USB].
	- » Si une mise à niveau est détectée, vous êtes invité à lancer la mise à jour.
- 6 Suivez les instructions qui s'affichent à l'écran du téléviseur pour mettre le logiciel à jour. » Une fois la mise à jour terminée, ce lecteur s'éteint puis se rallume automatiquement.

#### Mise en garde

• Ne coupez pas l'alimentation et ne retirez pas votre dispositif de stockage pendant la mise à jour logicielle, car vous pourriez endommager votre lecteur.

# 5 Spécifications

**Remarque** 

• Les caractéristiques sont susceptibles d'être modifiées sans préavis.

#### Code de région

Ce lecteur permet de lire des disques portant les codes de région suivants.

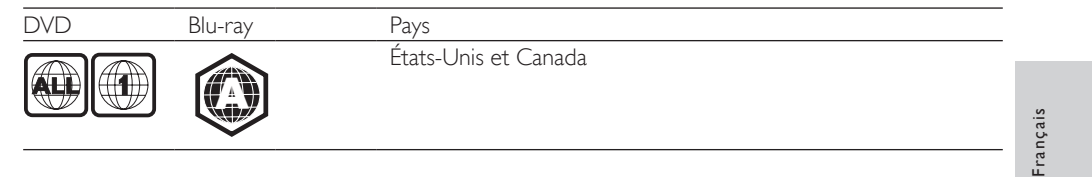

#### Supports compatibles

- Blu-ray, Blu-ray 3D
- DVD-Video, DVD+R/+RW, DVD-R/-RW, DVD+R/-R DL (double couche)
- VCD/SVCD
- CD audio, CD-R/CD-RW, contenu MP3, contenu WMA, fichiers JPEG
- Contenu DivX (Ultra)/DivX Plus HD, MKV
- Dispositif de stockage USB

#### Format de fichier

- Vidéo : .avi, .divx, .mp4, .mkv
- Audio : .mp3, .wma, .wav
- Photo : .jpg, .gif, .png

#### Vidéo

- Système TV : PAL/NTSC
- Sortie vidéo composite : 1V crête à crête (75 ohm)
- Sortie HDMI : 480p, 576p, 720p, 1080i, 1080p, 1080p/24

#### Audio

- Sortie analogique deux canaux
	- Audio avant gauche-droite : 2 V eff. (> 1 kOhm)
- Sortie numérique : 0,5 V crête à crête (75 ohm)
	- Coaxial
- Sortie HDMI
- Taux d'échantillonnage :
	- MP3:32 kHz, 44,1 kHz, 48 kHz
	- WMA : 44,1 kHz, 48 kHz
- Débit binaire constant :
	- MP3 : 112 kbit/s 320 kbit/s
	- WMA : 48 kbit/s 192 kbit/s

**FR-CA** 61

BDP5406\_F7\_UM\_V1.0.indb 61 9/23/2011 3:07:17 PM

#### USB

- Compatibilité : Hi-Speed USB (2.0)
- Classe prise en charge : UMS (stockage de masse USB)
- Système de fichiers : FAT16, FAT32
- Disques durs portatifs pris en charge : une source d'alimentation externe peut être nécessaire

#### Unité principale

- Alimentation nominale : c. a. 110 127V~, 50 Hz 60 Hz
- Consommation : 18 W
- Consommation électrique en mode veille : < 0,5 W
- Dimensions (larg.  $\times$  haut.  $\times$  prof.) : 435  $\times$  41  $\times$  195,5 mm
- Poids net : 1,47 kg

## Accessoires fournis

- Télécommande avec deux piles
- Mode d'emploi

## Spécifications du laser

- Type de laser (diode) : AlGaInN (BD), AlGaInP (DVD/CD)
- Longueur d'onde : 405 +7 nm/-7 nm (BD), 655 +10 nm/-10 nm (DVD), 790 +10 nm/-20 nm (CD)
- Puissance de sortie : 1 mW (BD), 0,26 mW (DVD), 0,3 mW (CD)

# 6 Résolution de problèmes

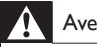

Avertissement

• Risque d'électrocution. Ne retirez jamais le boîtier du lecteur.

Pour que votre garantie reste valide, n'essayez jamais de réparer le lecteur vous-même.

En cas de problème lors de l'utilisation de cet appareil, vérifiez les points suivants avant de faire appel au service d'assistance. En cas de problème, visitez le site www.hd.philips.com.

Lors de vos communications avec Philips, vous devrez indiquer le numéro de modèle et le numéro de série de votre lecteur. Le numéro de modèle et le numéro de série se trouvent à l'arrière de ce lecteur. Écrivez ces numéros ici :

Numéro de modèle

Numéro de série \_

## Unité principale

#### Les boutons de ce lecteur ne fonctionnent pas.

• Débranchez le lecteur pendant quelques minutes, puis rebranchez-le.

#### Image

#### Aucune image

- Vérifiez que le téléviseur est réglé sur la source d'entrée correspondant à ce lecteur.
- Dans le cadre d'une connexion composite au téléviseur (au moyen du connecteur VIDEO), sélectionnez une résolution vidéo de 480i/576i ou 480p/576p dans l'option [Vidéo HDMI] pour permettre l'affichage vidéo.

#### Aucune image en connexion HDMI

- Assurez-vous que le câble HDMI n'est pas défectueux. S'il l'est, procurez-vous en un nouveau.
- Sur la télécommande, appuyez sur  $\hat{\mathbf{m}}$ , puis entrez le code «731» (à l'aide des touches chiffrées) pour rétablir l'image. Vous pouvez aussi patienter 10 secondes que l'image soit rétablie automatiquement.
- Si ce lecteur est raccordé par un câble HDMI à un dispositif d'affichage non autorisé, il est possible qu'il n'y ait pas de signal audio/vidéo de sortie.

#### Le disque ne lit pas de vidéo haute définition.

- Assurez-vous que le disque contient du contenu vidéo haute définition.
- Assurez-vous que le téléviseur prend en charge les vidéos haute définition.

Français

### Son

#### Aucun son ne sort du téléviseur.

- Assurez-vous que les câbles audio sont bien branchés sur l'entrée audio du téléviseur.
- Vérifiez que le téléviseur est réglé sur la source d'entrée correspondant à ce lecteur.

#### Aucun son ne sort des haut-parleurs de l'appareil audio externe (cinéma maison ou amplificateur).

- Assurez-vous que les câbles audio sont bien branchés sur l'entrée audio de l'appareil.
- Réglez l'appareil audio externe sur la source d'entrée appropriée.

#### Aucun son n'est émis dans le cadre d'une connexion HDMI.

Il se peut que vous n'entendiez aucun son à la sortie HDMI si l'appareil connecté n'est pas compatible HDCP ou s'il est uniquement compatible DVI.

#### La deuxième sortie audio ne fonctionne pas en mode image sur image.

Lorsque l'option [Train de bits] est sélectionnée dans la rubrique [Audio HDMI] ou le menu [Audio numérique], les sons interactifs tels que ceux provenant de la source secondaire en mode image sur image son coupés. Désélectionnez [Train de bits].

## Lecture

#### Impossible de lire un disque

- Nettoyez le disque.
- Vérifiez que le disque a été inséré correctement.
- Vérifiez que le lecteur peut lire le disque. Voir les spécifications.
- Vérifiez que ce lecteur prend en charge le code de région du DVD ou du disque Blu-ray.
- S'il s'agit d'un disque DVD±RW ou DVD±R, assurez-vous qu'il a été finalisé.

Impossible de lire un fichier vidéo DivX

- Assurez-vous que le fichier vidéo DivX est complet.
- Vérifiez que l'extension du fichier vidéo est correcte.
- Pour lire des fichiers DivX protégés contre la copie (DRM) depuis un dispositif de stockage USB, raccordez ce lecteur sur le téléviseur au moyen d'un câble HDMI.

Affichage incorrect des sous-titres DivX

- Assurez-vous que le fichier des sous-titres porte le même nom que le fichier vidéo DivX.
- Vérifiez que le fichier des sous-titres est d'un format pris en charge par ce lecteur (extension .srt, .sub, .txt, .ssa ou .smi).

Impossible de lire le contenu d'un dispositif USB branché

- Assurez-vous que le format du dispositif de stockage USB est compatible avec ce lecteur.
- Assurez-vous que le système de fichiers est pris en charge par ce lecteur.
- Une source d'alimentation externe peut être nécessaire pour les disques durs portatifs USB.

L'indication «Aucune entrée» ou «x» apparaît sur le téléviseur.

Cette opération n'est pas possible.

#### Le lien EasyLink ne fonctionne pas.

• Vérifiez que ce lecteur est connecté à un téléviseur EasyLink de marque Philips et que l'option EasyLink est activée (voir la rubrique «Utilisation de votre lecteur de disques Blu-ray/DVD» > «Utilisation de Philips EasyLink»).

#### Impossible d'accéder aux fonctions BD-Live

- Assurez-vous que ce lecteur est connecté au réseau (voir la rubrique «Utilisation de votre lecteur de disques Blu-ray/DVD» > «Configuration d'un réseau»).
- Assurez-vous que l'installation réseau a été effectuée (voir la rubrique «Utilisation de votre lecteur de disques Blu-ray/DVD» > «Configuration d'un réseau»).
- Vérifiez que le disque Blu-ray prend en charge les fonctions BD-Live.
- Libérez de l'espace de stockage (voir la rubrique «Modification des réglages» > «Options avancées (sécurité BD-Live, libération de la mémoire...)»).

## Réseau

### Réseau sans fil introuvable ou fonctionnant mal

- Assurez-vous que la connexion au réseau est correcte (voir la rubrique «Utilisation de votre lecteur de disques Blu-ray/DVD» > «Configuration d'un réseau»).
- Assurez-vous que l'installation réseau a été effectuée (voir la rubrique «Utilisation de votre lecteur de disques Blu-ray/DVD» > «Configuration d'un réseau»).
- Vérifiez que le réseau sans fil n'est pas perturbé par les interférences en provenance d'un four à micro-ondes, d'un téléphone DECT ou d'autres périphériques Wi-Fi alentours.
- En cas de dysfonctionnement du réseau sans fil, tentez d'installer un réseau filaire (voir la rubrique «Utilisation de votre lecteur de disques Blu-ray/DVD» > «Configuration d'un réseau»).

#### Les services Netflix et Vudu ne fonctionnent pas.

- Assurez-vous que la connexion au réseau est correcte (voir la rubrique «Utilisation de votre lecteur de disques Blu-ray/DVD» > «Configuration d'un réseau»).
- Assurez-vous que l'installation réseau a été effectuée (voir la rubrique «Utilisation de votre lecteur de disques Blu-ray/DVD» > «Configuration d'un réseau»).
- Vérifiez la connexion au routeur (consultez le manuel d'utilisation de ce dernier).

#### Le fonctionnement des services Netflix et Vudu est lent.

- Reportez-vous au manuel d'utilisation de votre routeur sans fil pour en savoir plus sur la portée en intérieur, le débit et d'autres éléments pouvant influer sur la qualité du signal.
- Votre routeur requiert une connexion Internet haut débit.

## Vidéos 3D

#### Les effets 3D ne s'affichent pas.

- Assurez-vous que le mode de sortie 3D est activé (voir la section «Utilisation de votre lecteur de disques Blu-ray/DVD» > «Lecture d'une vidéo Blu-ray 3D»).
- Vérifiez que le disque en cours de lecture est au format Blu-ray 3D.
- Assurez-vous que le téléviseur prend en charge le mode 3D et les connexions HDMI et que son mode 3D est activé (consultez son manuel d'utilisation).
- Assurez-vous que les lunettes 3D sont activées (reportez-vous au manuel d'utilisation du téléviseur).

**FR-CA** 65

Français

# **ONE (1) YEAR LIMITED WARRANTY**

#### **WARRANTY COVERAGE:**

This warranty obligation is limited to the terms set forth below.

#### **WHO IS COVERED:**

This product is warranted to the original purchaser or the person receiving the product as a gift against defects in materials and workmanship as based on the date of original purchase ("Warranty Period") from an Authorized Dealer. The original sales receipt showing the product name and the purchase date from an authorized retailer is considered such proof.

#### **WHAT IS COVERED:**

This warranty covers new products if a defect in material or workmanship occurs and a valid claim is received within the Warranty Period. At its option, the company will either (1) repair the product at no charge, using new or refurbished replacement parts, or (2) exchange the product with a product that is new or which has been manufactured from new, or serviceable used parts and is at least functionally equivalent or most comparable to the original product in current inventory, or (3) refund the original purchase price of the product. The company warrants replacement products or parts provided under this warranty against defects in materials and workmanship from the date of the replacement or repair for ninety (90) days or for the remaining portion of the original product's warranty, whichever provides longer coverage for you. When a product or part is exchanged, any replacement item becomes your property and the replaced item becomes the company property. When a refund is given, your product becomes the company property. **Note: Any product sold and identified as refurbished or renewed carries a ninety (90) day limited warranty.**

**Replacement product can only be sent if all warranty requirements are met. Failure to follow all requirements can result in delay.** 

#### **WHAT IS NOT COVERED - EXCLUSIONS AND LIMI-TATIONS:**

This Limited Warranty applies only to the new products that can be identified by the trademark, trade name, or logo affixed to it. This Limited Warranty does not apply to any non-Philips hardware product or any software, even if packaged or sold with the product. Non-Philips manufacturers, suppliers, or publishers may provide a separate warranty for their own products packaged with the bundled product.

The company is not liable for any damage to or loss of any , programs data, or other information stored on any media contained within the product, or any non-Philips product or part not covered by this warranty. Recovery or reinstallation of programs, data or other information is not covered under this Limited Warranty.

This warranty does not apply (a) to damage caused by accident, abuse, misuse, neglect, misapplication, or non-Philips product, (b) to damage caused by service performed by anyone other than an Authorized Service Location, (c) to a product or a part that has been modified without written permission,

or (d) if any serial number has been removed or defaced, or (e) product, accessories or consumables sold "AS IS" without warranty of any kind by including refurbished Philips product sold "AS IS" by some retailers.

**This Limited Warranty does not cover:**

- Shipping charges to return defective product. Labor charges for installation or setup of the product, adjustment of customer controls on the product, and installation or repair of antenna/signal source systems outside of the product.
- Product repair and/or part replacement because of improper installation or maintenance, connections to improper voltage supply, power line surge, lightning damage, retained images or screen markings resulting from viewing fixed stationary content for extended periods, product cosmetic appearance items due to normal wear and tear, unauthorized repair or other cause not within the control of the company.
- Damage or claims for products not being available for use, or for lost data or lost software.
- Damage from mishandled shipments or transit accidents when returning product.
- A product that requires modification or adaptation to enable it to operate in any country other than the country for which it was designed, manufactured, approved and/or authorized, or repair of products damaged by these modifications.
- A product used for commercial or institutional purposes (including but not limited to rental purposes).
- Product lost in shipment and no signature verification receipt can be provided.
- Failure to operate per Owner's Manual.

#### **TO OBTAIN ASSISTANCE IN THE U.S.A., CANADA, PUERTO RICO, OR U.S. VIRGIN ISLANDS…** Contact Customer Care Center at:

1-866-309-0866

REPAIR OR REPLACEMENT AS PROVIDED UNDER THIS WARRANTY IS THE EXCLUSIVE REMEDY FOR THE CON-SUMER. PHILIPS SHALL NOT BE LIABLE FOR ANY INCIDEN-TAL OR CONSEQUENTIAL DAMAGES FOR BREACH OF ANY EXPRESS OR IMPLIED WARRANTY ON THIS PROD-UCT. EXCEPT TO THE EXTENT PROHIBITED BY APPLICABLE LAW, ANY IMPLIED WARRANTY OF MERCHANTABILITY OR FITNESS FOR A PARTICULAR PURPOSE ON THIS PRODUCT IS LIMITED IN DURATION TO THE DURATION OF THIS **WARRANTY** 

Some states do not allow the exclusions or limitation of incidental or consequential damages, or allow limitations on how long an implied warranty lasts, so the above limitations or exclusions may not apply to you.

*This warranty gives you specific legal rights. You may have other rights which vary from state/province to state/province.*

**P&F USA Inc. PO Box 430 Daleville, IN 47334-0430**

# GARANTIE LIMITÉE DE QUATRE-VINGT-DIX (90) JOURS

#### **COUVERTURE DE GARANTIE :**

Les obligations de cette garantie se limitent aux dispositions figurant ci-dessous.

#### **QUI EST COUVERT?**

Ce produit est garanti au premier acheteur ou à la personne recevant le produit en cadeau contre tout défaut de matière ou de fabrication conformément à la date d'achat initial (« Période de garantie ») d'un Distributeur agréé. Le reçu de vente original indiquant le nom du produit ainsi que la date d'achat d'un détaillant agréé est considéré comme une preuve d'achat.

#### **QU'EST-CE QUI EST COUVERT?**

Cette Garantie couvre les nouveaux produits contre tout défaut de matière ou de fabrication et suivant la réception d'une réclamation valide dans les limites de la garantie. La compagnie s'engage, à son choix, à (1) réparer le produit gratuitement avec des pièces de rechange neuves ou remises à neuf, ou à (2) échanger le produit contre un produit neuf ou ayant été fabriqué à partir de pièces neuves ou usagées en bon état et au moins fonctionnellement équivalent ou comparable au produit d'origine dans l'inventaire courant, ou à (3) rembourser le prix d'achat initial du produit.

La Compagnie garantit les produits ou pièces de remplacement prévus en vertu de cette garantie contre tout défaut de matière ou de fabrication à compter de la date de remplacement ou de réparation pour une période de quatre-vingt-dix (90) jours ou pour la portion restante de la garantie du produit d'origine, la plus longue de ces couvertures étant à retenir en ce qui vous concerne. Lorsqu'un produit ou une pièce est échangée, tout article de rechange devient votre propriété et l'article remplacé devient la propriété de la compagnie. Lorsqu'un remboursement est effectué, votre produit devient la propriété de la compagnie.

**Remarque : tout produit vendu et déterminé comme étant remis à neuf ou rénové est pourvu d'une garantie limitée de quatre-vingt-dix (90) jours.**

**Un produit de remplacement ne pourra être envoyé que si toutes les exigences de la garantie ont été respectées. Tout manquement de répondre à toutes les exigences pourra entraîner des délais.** 

#### **CE QUI N'EST PAS COUVERT - EXCLUSIONS ET LIMITATIONS :**

Cette Garantie limitée ne s'applique qu'aux nouveaux produits fabriqués pouvant être définis au moyen de la marque de commerce, du nom commercial ou du logo qui y sont apposés. Cette Garantie limitée ne s'applique à aucun produit matériel ou logiciel non-Philips, même si ce produit est emballé ou vendu avec celui-ci. Les fabricants, fournisseurs ou éditeurs non-Philips peuvent fournir une garantie distincte pour leurs propres produits emballés avec le produit fourni.

La Compagnie ne peut être tenue responsable de tout dommage ou perte de programmes, de données ou d'autres informations mis en mémoire dans tous médias contenus dans le produit, ou tout autre produit ou pièce non-Philips qui ne sont pas couverts par cette garantie. La récupération ou la réinstallation de programmes, données ou autres informations n'est pas couverte par cette Garantie limitée.

Cette garantie ne s'applique pas (a) aux dommages causés par un accident, un abus, un mauvais usage, une négligence, une mauvaise application ou à un produit non-Philips ; (b) aux dommages causés par un service réalisé par quiconque qu'un Centre de service agréé ; (c) à un produit ou une pièce ayant été modifiée sans l'autorisation écrite de la compagnie ; ou (d) si tout numéro de série a été supprimé ou rendu illisible ; ou (e) à un produit, accessoire ou produit non durable vendu «TEL QUEL» sans garantie de quelque description que ce soit par l'inclusion de produits Philips remis à neuf et vendus «TELS QUELS» par certains détaillants.

#### **Cette Garantie limitée ne couvre pas :**

- les frais d'expédition pour le renvoi du produit défectueux ;
- les frais de main-d'œuvre portant sur l'installation ou la configuration du produit, le réglage des commandes sur le produit du client, ainsi que l'installation ou la réparation du système d'antenne/de source sonore externe au produit ;
- la réparation du produit et/ou le remplacement des pièces en raison d'une mauvaise installation ou d'un entretien inadéquat, d'un raccordement à une alimentation électrique incorrecte, d'une surtension temporaire, de dommages causés par la foudre, d'une rémanence de l'image ou de marques à l'écran résultant de l'affichage d'un contenu stationnaire fixe pour une période de temps prolongée, de l'aspect esthétique du produit causé par une usure normale, d'une réparation non autorisée ou de toute autre raison hors du contrôle la compagnie ;
- tout dommage ou réclamation pour des produits non disponibles à l'utilisation ou pour la perte de données ou de logiciels ;
- tout dommage causé par un mauvais acheminement du produit ou par un accident encouru lors du renvoi du produit ;
- un produit nécessitant une modification ou une adaptation afin de permettre l'utilisation dans tout pays autre que celui pour lequel il était désigné, fabriqué, approuvé et/ou autorisé ou toute réparation du produit endommagé par ces modifications ;
- un produit utilisé à des fins commerciales ou institutionnelles (y compris, mais non de façon limitative, les fins de location) ;
- un produit perdu lors de l'expédition sans preuve signée de la réception ; et
- l'inobservation portant sur le fonctionnement du produit selon le Manuel d'utilisation.

#### **POUR OBTENIR DE L'AIDE AUX ÉTATS-UNIS, AU CANADA, À PORTO RICO OU DANS LES ÎLES VIERGES AMÉRICAINES…**

Communiquez avec le Centre d'assistance à la clientèle au : 1 866 309-0866

LA RÉPARATION OU LE REMPLACEMENT CONFORMÉMENT À CETTE GARANTIE CONSTITUE LE SEUL RECOURS POUR LE CONSOMMATEUR. PHILIPS N'EST PAS RESPONSABLE DE TOUT DOMMAGE ACCESSOIRE OU CONSÉCUTIF RÉSULTANT DE LA VIOLATION DE TOUTE GARANTIE EXPRESSE OU IMPLICITE SUR CE PRODUIT. SAUF DANS LA MESURE INTERDITE PAR LES LOIS APPLICABLES, TOUTE GARANTIE IMPLICITE DE QUALITÉ LOYALE ET MARCHANDE OU D'UTILITÉ PARTICULIÈRE DU PRODUIT EST LIMITÉE DANS LE TEMPS À LA DURÉE DE CETTE GARANTIE.

Comme certains états ne reconnaissent pas l'exclusion ou la limitation de la responsabilité pour dommages accessoires ou consécutifs ou encore, autorisent des limitations sur la durée d'une garantie implicite, il est possible que les limitations ou exclusions mentionnées ci-dessus ne vous concernent pas.

*e garantie vous confère des droits légaux spécifiques. Il est possible que vous disposiez d'autres droits qui varient d'un État ou d'une province à l'autre.*

#### **P&F USA, Inc. PO Box 430 Daleville, IN 47334-0430**

# Language Code

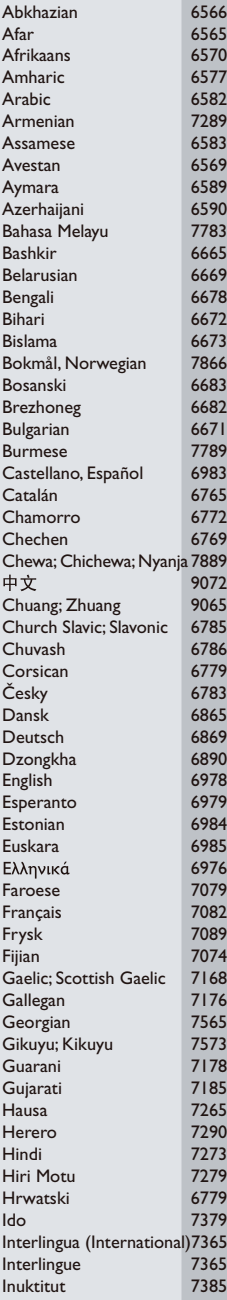

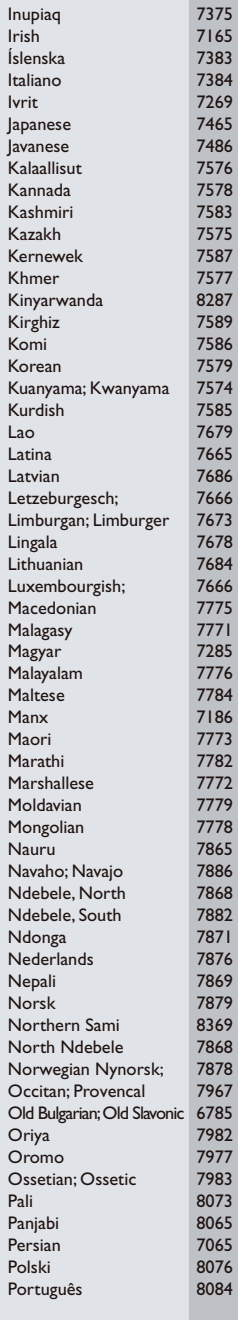

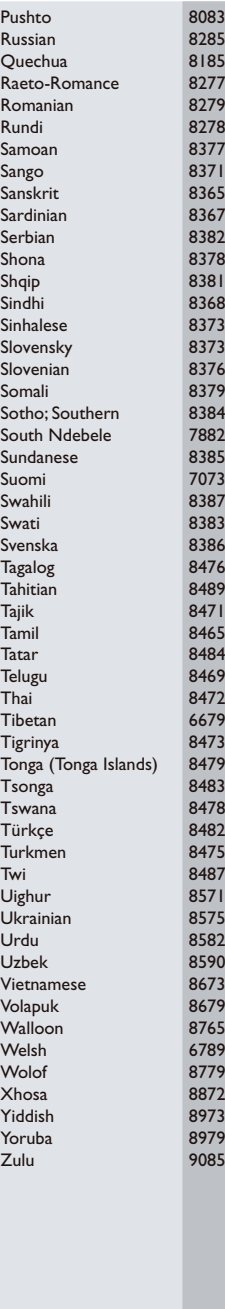

BDP5406\_F7\_UM\_V1.0.indb 69 9/23/2011 3:07:20 PM

 $\mathbf{I}$ 

 $\oplus$ 

٦

 $\mathbb{R}^n$ 

BDP5406\_F7\_UM\_V1.0.indb 70 9/23/2011 3:07:20 PM

 $\mathbf{I}$ 

 $\mathbb{R}^n$ 

 $\oplus$ 

٦

BDP5406\_F7\_UM\_V1.0.indb 71 9/23/2011 3:07:20 PM

 $\mathbf{I}$ 

 $\oplus$ 

٦

 $\mathbf{r}$ 

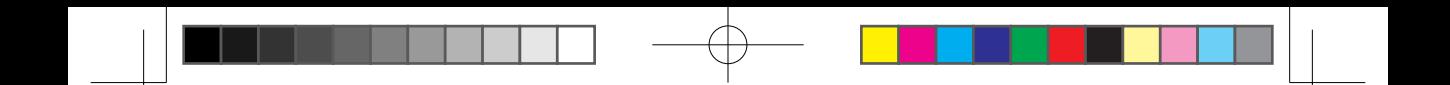

P&F USA, Inc. PO Box 430 Daleville, IN 47334-0430

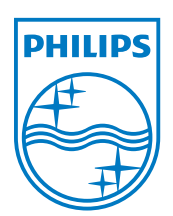

© 2011 Koninklijke Philips Electronics N.V. All rights reserved. BDP5406\_F7\_UM\_V1.0\_1138

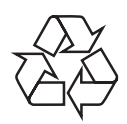